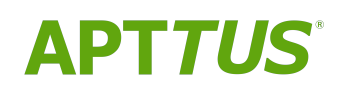

# Intelligent Workflow Approvals on Salesforce Winter 2019

Release Notes

12/03/2019

# **Table of Contents**

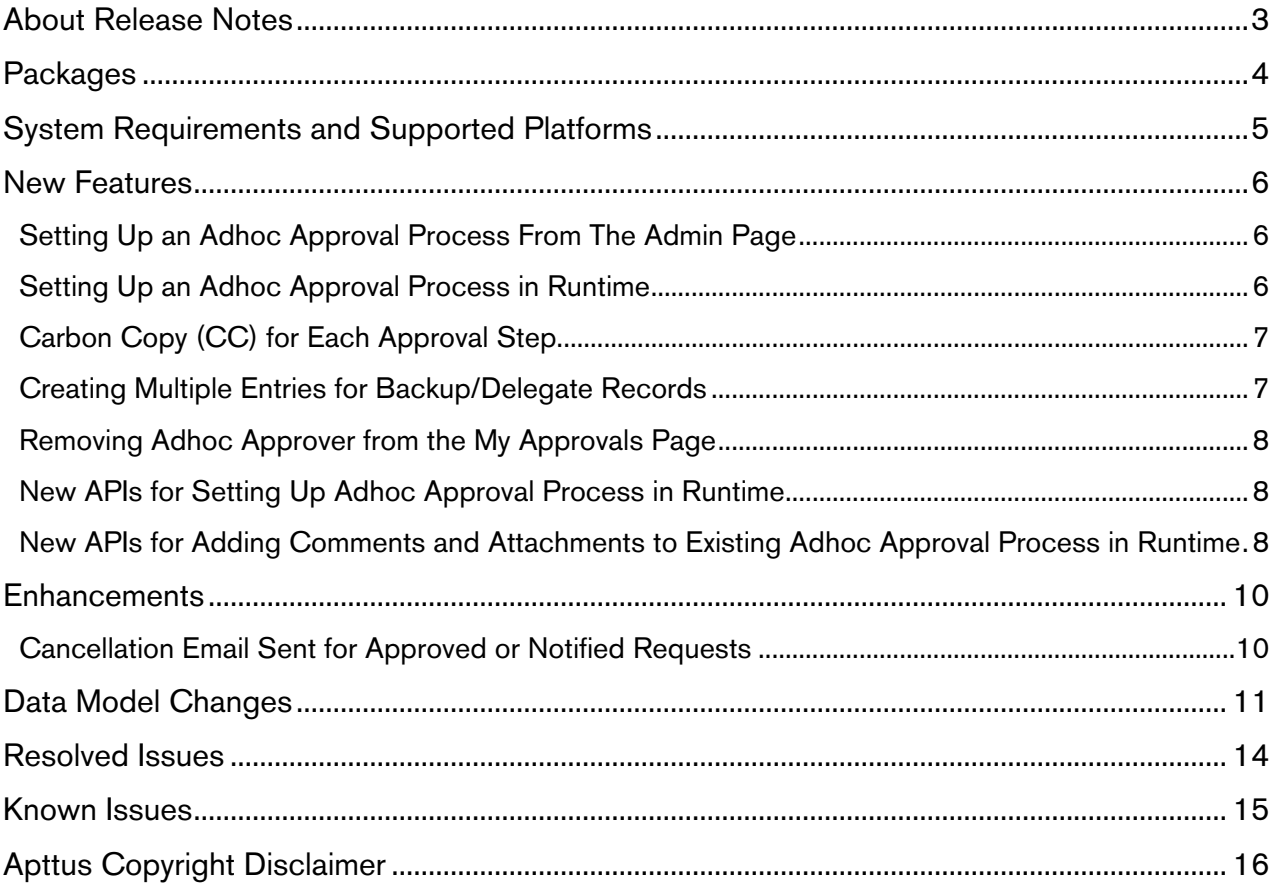

## <span id="page-2-0"></span>About Release Notes

Apttus Release Notes contain the following information about Intelligent Workflow Approvals Winter 2019 Release on Salesforce.

For more information on new features, enhancements, and document improvements refer to

- [What's new](https://documentation.apttus.com/display/IWAWIN19SF/What%27s+New) in Intelligent Workflow Approvals on Salesforce Winter 2019 Administrator Guide or
- [What's new](https://documentation.apttus.com/display/IWAWIN19SFAPI/What%27s+New) in Intelligent Workflow Approvals on Salesforce Winter 2019 SOAP API Reference Guide
- [Packages:](#page-3-0) Lists packages that are required to upgrade to this release of the product
- [System Requirements and Supported Platforms:](#page-4-0) Lists requirements and recommendations for installing this release
- [New Features:](#page-5-0) Provides high-level descriptions of new features introduced in this release, with links to more detailed information
- [Enhancements:](#page-9-0) Provides high-level descriptions of enhancements to existing features
- [Data Model Changes](#page-10-0): Lists changes to the data model
- [Resolved Issues:](#page-13-0) Lists customer-reported issues that are resolved in this release or known issues resolved from previous releases
- [Known Issues:](#page-14-0) Lists known issues that are applicable in this release
- $\odot$  This documentation may contain descriptions of software features that are optional and for which you may not have purchased a license. As a result, your specific software solution and/or implementation may differ from those described in this document. Please contact your CSM or AE for information on your specific features and licensing.

# <span id="page-3-0"></span>Packages

The following packages and dependent packages are required to upgrade to this release to utilize all the new features of this release. These are the *minimum* required versions; later versions are also supported. Separate prerequisites for each feature can be found in the respective guides. The packages marked as (New) are new packages in this release.

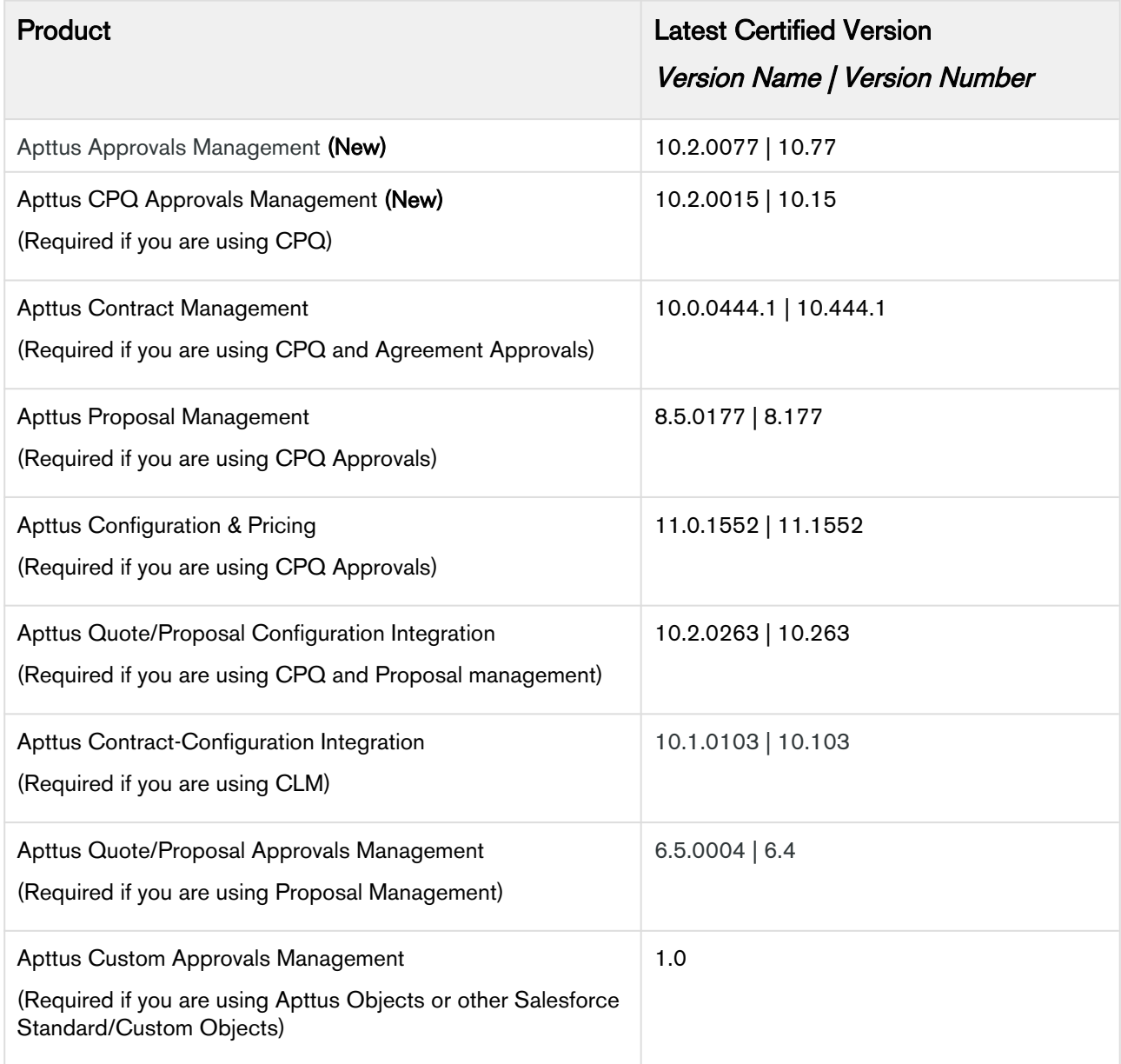

## <span id="page-4-0"></span>System Requirements and Supported Platforms

The following table lists the minimum requirements for installing and using Intelligent Workflow Approvals.

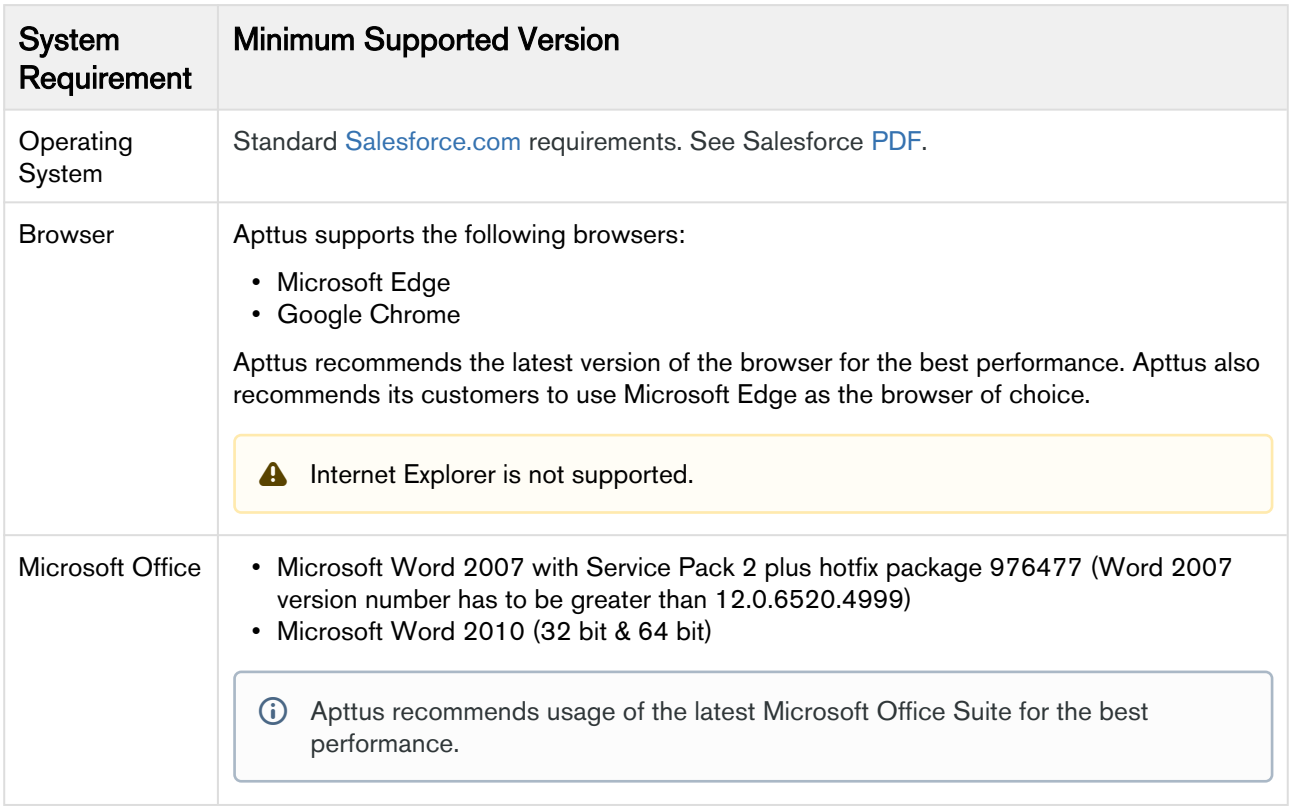

### Upgrade Notes

For more information on the prerequisites and post-upgrade tasks, see [Upgrade Information](https://documentation.apttus.com/display/IWAWIN19SF/Upgrading+to+Intelligent+Workflow+and+Approvals) in Intelligent Workflow Approvals Administrator Guide.

## <span id="page-5-0"></span>New Features

The following features are new to Intelligent Workflow Approvals in this release.

- [Setting Up an Adhoc Approval Process From The Admin Page](#page-5-1)
- [Setting Up an Adhoc Approval Process in Runtime](#page-5-2)
- [Carbon Copy \(CC\) for Each Approval Step](#page-6-0)
- [Creating Multiple Entries for Backup/Delegate Records](#page-6-1)
- [Removing Adhoc Approver from the My Approvals Page](#page-7-0)
- [New APIs for Setting Up Adhoc Approval Process in Runtime](#page-7-1)
- [New APIs for Adding Comments and Attachments to Existing Adhoc Approval Process in](#page-7-2)  [Runtime](#page-7-2)

### <span id="page-5-1"></span>Setting Up an Adhoc Approval Process From The Admin Page

You can now set up an adhoc approval process from the Admin page.

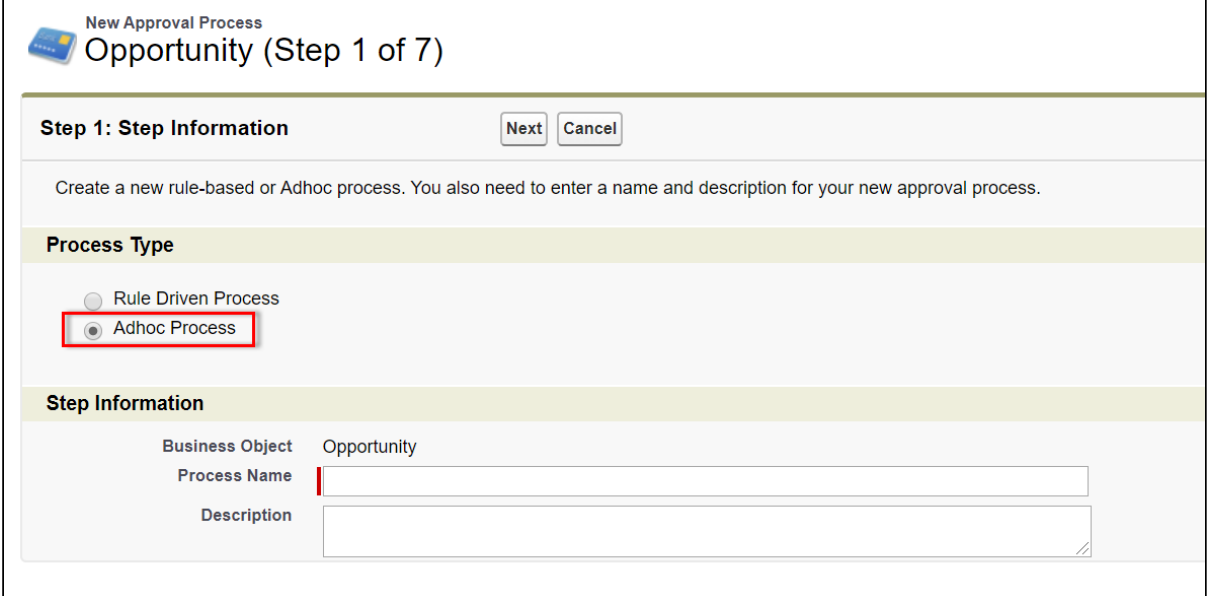

#### Get Started

For details on how to set up an adhoc process, refer to [C](https://documentation.apttus.com/display/IWAWIN19SF/Setting+Up+An+Adhoc+Approval+Process+in+Runtime)[reating an Approval Process](https://documentation.apttus.com/display/IWAWIN19AZ/Creating+an+Approval+Process) in *Intelligent* Workflow Approvals on Salesforce Winter 2019 Administrator Guide.

### <span id="page-5-2"></span>Setting Up an Adhoc Approval Process in Runtime

With this release, you can create or modify an adhoc approval process in runtime. You can also perform the following:

- Configure adhoc approvers, parallel or sequential, save and preview all at the same time on the Preview Submit Approval page
- Preview and save all approval requests with comments and attachments
- Select User, Role, or Queue assignee types
- Add optional comment for adhoc approval process
- Add optional attachment for an adhoc approval process
- Switch from Rule Based Approval Process to Adhoc Approval Process
- Submit all adhoc approval requests
- Provides new APIs to preview, submit, create and maintain runtime adhoc approval processes

#### Get Started

For details on how to preview and save all approval requests, refer to [Setting Up An Adhoc Approval](https://documentation.apttus.com/display/IWAWIN19SF/Setting+Up+An+Adhoc+Approval+Process+in+Runtime)  [Process in Runtime](https://documentation.apttus.com/display/IWAWIN19SF/Setting+Up+An+Adhoc+Approval+Process+in+Runtime) in Intelligent Workflow Approvals on Salesforce Winter 2019 Administrator Guide.

For details on these new API's, refer to [What's New](https://documentation.apttus.com/display/IWAWIN19SFAPI/What%27s+New) in *Intelligent Workflow Approvals on Salesforce* Winter 2019 SOAP API Guide.

## <span id="page-6-0"></span>Carbon Copy (CC) for Each Approval Step

You can now select CC (carbon copy) assignees who are copied on email notifications for all approval requests assigned for each Approval Step.

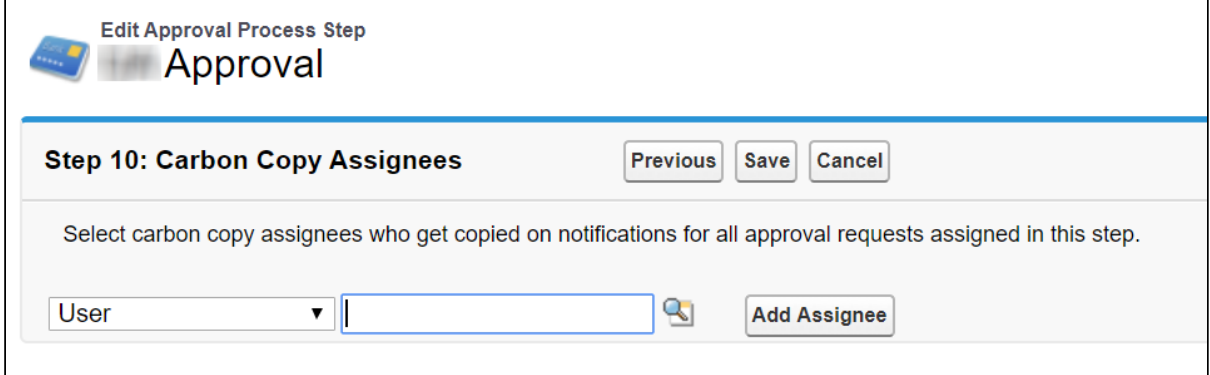

The CC assignees are set up from a new section Carbon Copy Assignees on the Approval Process Step level regardless of the approval step type. This works for standard, sub-process, and child process. CC can be a Named User. A CC assignee is only copied on email notifications, they cannot approve a request by replying to the email. Their reply email is bounced back. In case of consolidation, CCs from all request are concatenated.

**A** Custom Users and Queues are not supported in this release.

#### Get Started

For details on defining the carbon copy assignee, refer to [C](https://documentation.apttus.com/display/IWAWIN19SF/Setting+up+Backup+or+Delegate+Approvers)[reating Approval Steps](https://documentation.apttus.com/display/IWAWIN19SF/Creating+Approval+Steps) in Intelligent Workflow Approvals on Salesforce Winter 2019 Administrator Guide.

### <span id="page-6-1"></span>Creating Multiple Entries for Backup/Delegate Records

With this release, you can now create multiple entries for Backup/Delegate records. At a time, only one record is active. Also you can create multiple entries for Backup/Delegate records for different date ranges, as long as the date ranges are non-overlapping. All approval requests are routed to the designated Backup/Delegates during the activated time period(s).

#### Get Started

For details on creating multiple entries for Backup/Delegate records, refer to [Setting up Backup or](https://documentation.apttus.com/display/IWAWIN19SF/Setting+up+Backup+or+Delegate+Approvers)  [Delegate Approvers](https://documentation.apttus.com/display/IWAWIN19SF/Setting+up+Backup+or+Delegate+Approvers) in Intelligent Workflow Approvals on Salesforce Winter 2019 Administrator Guide.

### <span id="page-7-0"></span>Removing Adhoc Approver from the My Approvals Page

Previously, after submitting an approval request, if an adhoc approver was added, there was no way to remove the added adhoc approver except recalling the request and then remove the adhoc approver. With this release, you can remove an adhoc approver from My Approvals page directly for Standard and Sub-process steps.

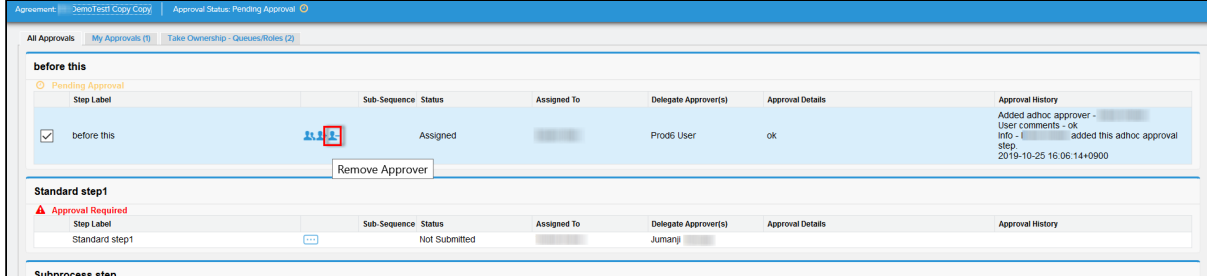

#### Get Started

For details on removing the adhoc approver from a submitted approval request, refer to [Approvals and](https://documentation.apttus.com/display/IWAWIN19SF/Approvals+and+My+Approval+Pages)  [My Approval Pages](https://documentation.apttus.com/display/IWAWIN19SF/Approvals+and+My+Approval+Pages) in Intelligent Workflow Approvals on Salesforce Winter 2019 Administrator Guide.

### <span id="page-7-1"></span>New APIs for Setting Up Adhoc Approval Process in Runtime

Four new API's are introduced to allow users to create, update, read and delete adhoc approval process runtime definitions along with adhoc approval groups and their respective adhoc approvers.

- CreateRuntimeAdhocApprovalProcess
- UpdateRuntimeAdhocApprovalProcess
- GetRuntimeAdhocApprovalProcess
- DeleteRuntimeAdhocApprovalProcess

#### Get Started

For details on these new API's, refer to [What's New](https://documentation.apttus.com/display/IWAWIN19SFAPI/What%27s+New) in Intelligent Workflow Approvals on Salesforce Winter 2019 SOAP API Guide.

## <span id="page-7-2"></span>New APIs for Adding Comments and Attachments to Existing Adhoc Approval Process in Runtime

Three new API's are introduced for adding comments and attachments to existing Adhoc Approval Process runtime instances.

- AddCommentToRuntimeAdhocApprovalProcess
- AddAttachmentsToRuntimeAdhocApprovalProcess
- DeleteAttachmentsFromRuntimeAdhocApprovalProcess

#### Get Started

For details on these new API's, refer to [What's New](https://documentation.apttus.com/display/IWAWIN19SFAPI/What%27s+New) in Intelligent Workflow Approvals on Salesforce Winter 2019 SOAP API Guide.

## <span id="page-9-0"></span>**Enhancements**

The following section describes existing features that are changed (or are no longer supported) in this release.

• [Cancellation Email Sent for Approved or Notified Requests](#page-9-1)

### <span id="page-9-1"></span>Cancellation Email Sent for Approved or Notified Requests

In case of large number of approval requests, where a few approval requests were approved and few were notified, upon recall or reject of the approval request, cancellation email was sent to only remaining assigned approvers.

A new system property "Cancellation Email to Approved/Notified" flag is introduced. When set to true, cancellation email is sent for approved or notified requests upon recall. When set to false, no emails are sent for Approved/Notified requests.

### Get Started

For details on the custom setting, refer to [Approval System Properties](https://documentation.apttus.com/display/IWAWIN19SF/Approval+System+Properties) in *Intelligent Workflow* Approvals on Salesforce Winter 2019 Administrator Guide.

# <span id="page-10-0"></span>Data Model Changes

The following objects and fields are introduced to or changed in the system or data model in this release.

**A** The System/User indicates whether the field is used by the System only (System), or if the field may be used for integration updates (User). The below given all fields are consumed by Users and updated by System.

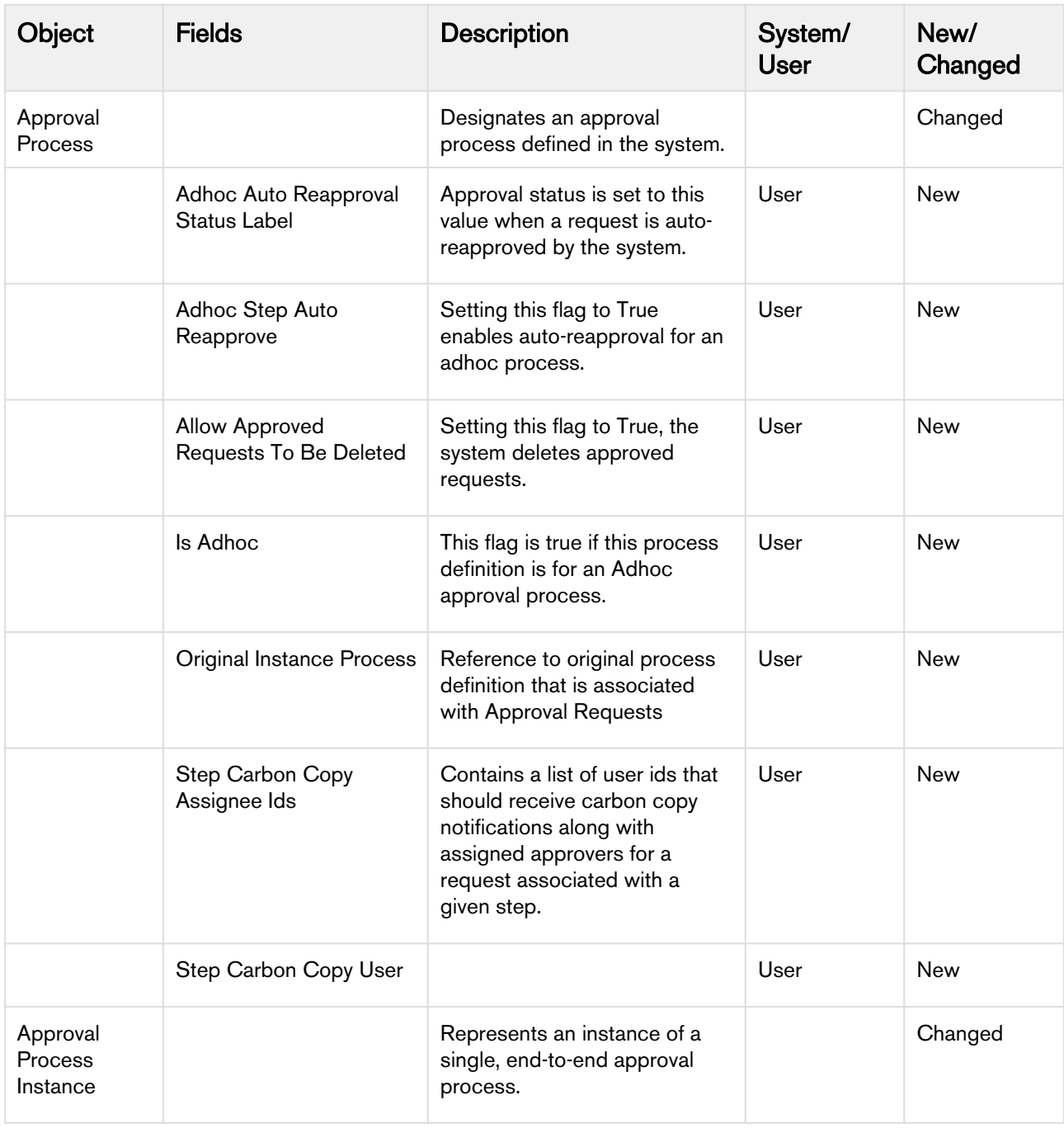

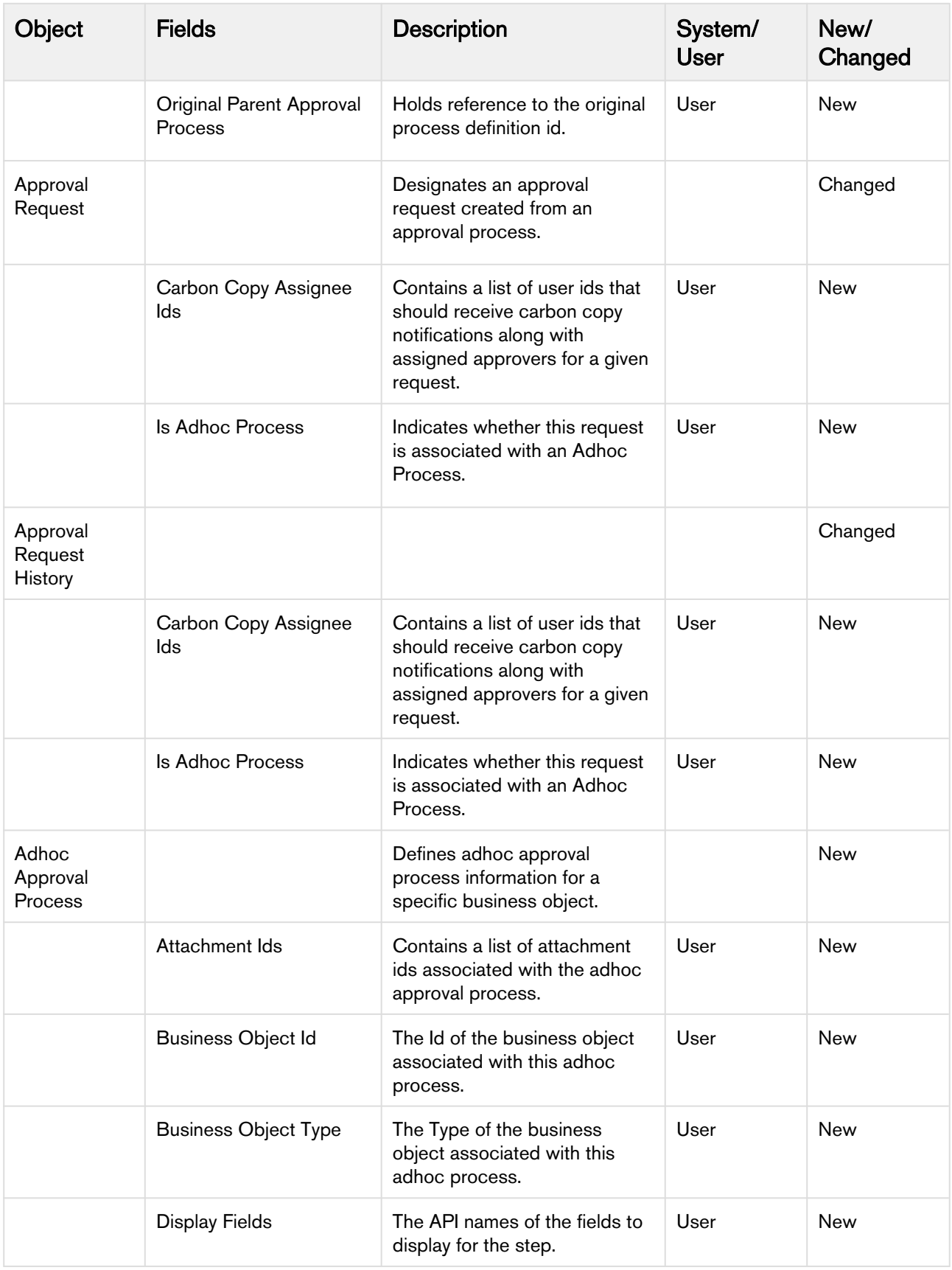

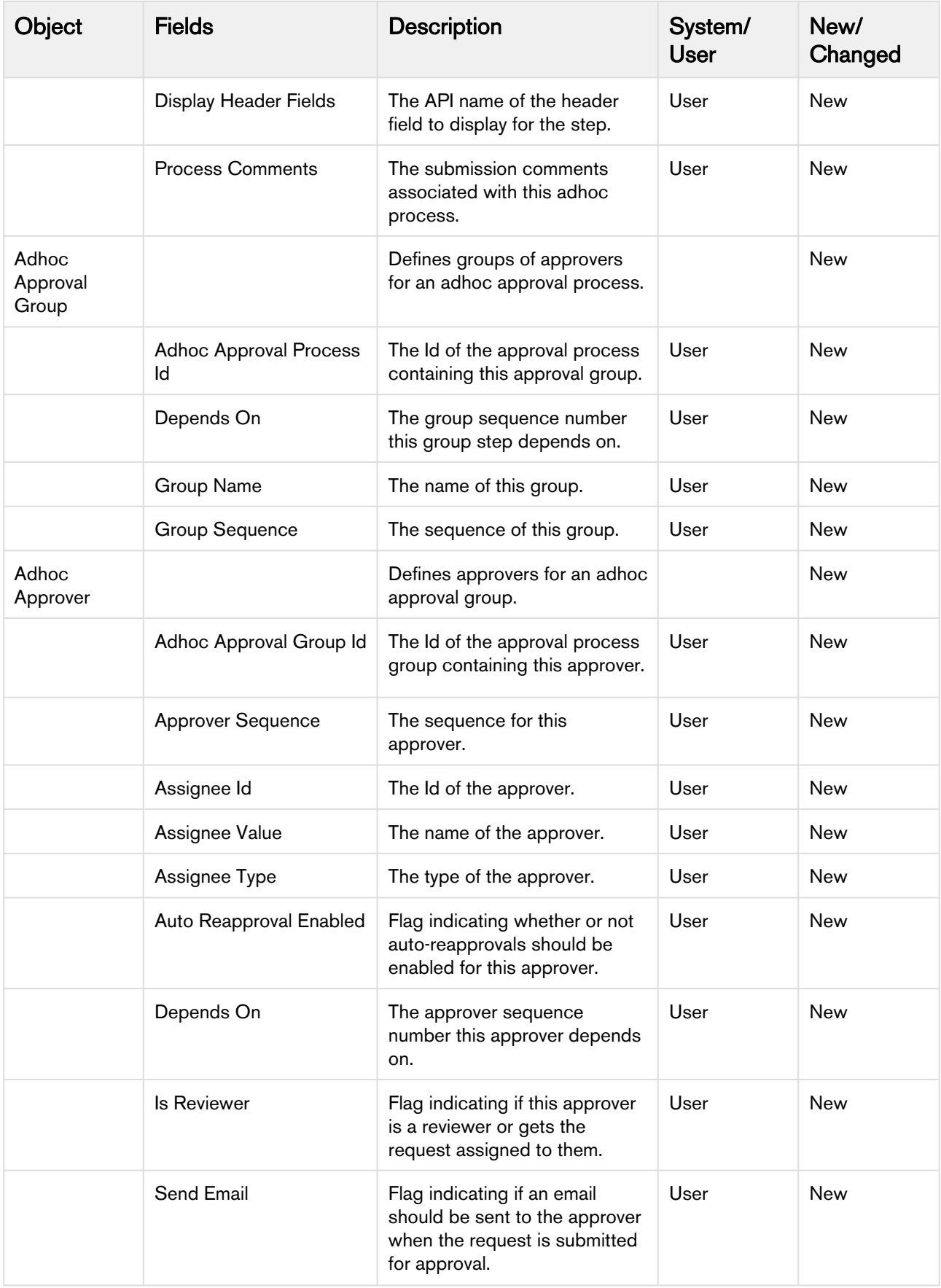

## <span id="page-13-0"></span>Resolved Issues

The following table lists the issues resolved in this release.

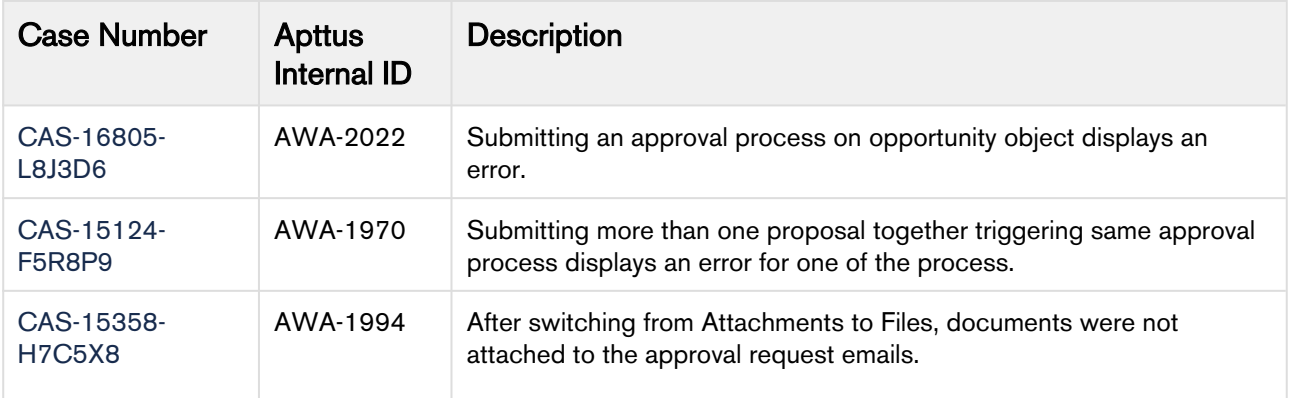

## <span id="page-14-0"></span>Known Issues

Apttus Internal ID Issue

The following table provides the cumulative list of known issues up to this release.

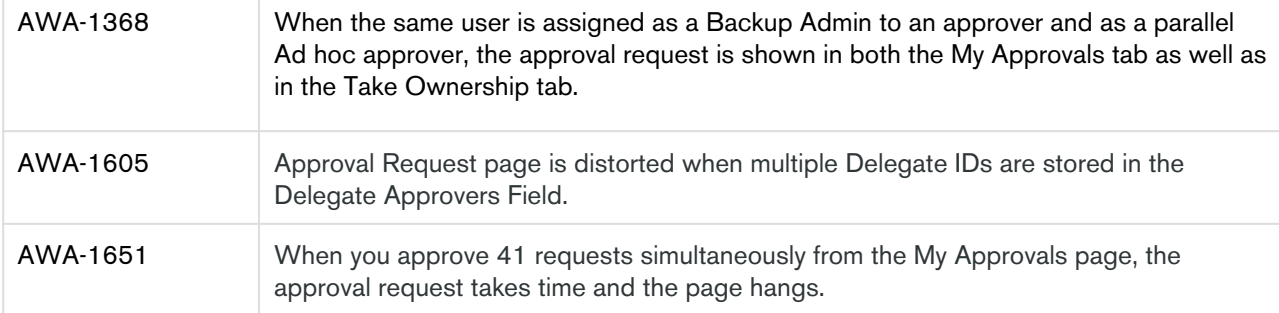

# <span id="page-15-0"></span>Apttus Copyright Disclaimer

Copyright © 2019 Apttus Corporation ("Apttus") and/or its affiliates. All rights reserved.

No part of this document, or any information linked to or referenced herein, may be reproduced, distributed, or transmitted in any form or by any means, including photocopying, recording, or other electronic or mechanical methods, without the prior written consent of Apttus. All information contained herein is subject to change without notice and is not warranted to be error free.

This document may describe certain features and functionality of software that Apttus makes available for use under a license agreement containing restrictions on use and disclosure and are protected by intellectual property laws. Except as expressly permitted in your license agreement or allowed by law, you may not, in any form, or by any means, use, copy, reproduce, translate, broadcast, modify, license, transmit, distribute, exhibit, perform, publish, or display any part of the software. Reverse engineering, disassembly, decompilation of, or the creation of derivative work(s) from, the software is strictly prohibited. Additionally, this document may contain descriptions of software modules that are optional and for which you may not have purchased a license. As a result, your specific software solution and/or implementation may differ from those described in this document.

U.S. GOVERNMENT END USERS: Apttus software, including any operating system(s), integrated software, any programs installed on the hardware, and/or documentation, delivered to U.S. Government end users are "commercial computer software" pursuant to the applicable Federal Acquisition Regulation and agency-specific supplemental regulations. As such, use, duplication, disclosure, modification, and adaptation of the programs, including any operating system, integrated software, any programs installed on the hardware, and/or documentation, shall be subject to license terms and license restrictions applicable to the programs. No other rights are granted to the U.S. Government.

Neither the software nor the documentation were developed or intended for use in any inherently dangerous applications, including applications that may create a risk of personal injury. If you use this software or hardware in dangerous applications, then you shall be responsible to take all appropriate fail-safe, backup, redundancy, and other measures to ensure its safe use. Apttus and its affiliates disclaim any liability for any damages caused by use of this software or hardware in dangerous applications.

Apttus and X-Author are registered trademarks of Apttus and/or its affiliates.

The documentation and/or software may provide links to Web sites and access to content, products, and services from third parties. Apttus is not responsible for the availability of, or any content provided by third parties. You bear all risks associated with the use of such content. If you choose to purchase any products or services from a third party, the relationship is directly between you and the third party. Apttus is not responsible for: (a) the quality of third-party products or services; or (b) fulfilling any of the terms of the agreement with the third party, including delivery of products or services and warranty obligations related to purchased products or services. Apttus is not responsible for any loss or damage of any sort that you may incur from dealing with any third party.

For additional resources and support, please visit [https://community.apttus.com.](https://community.apttus.com)

DOC ID: IWASFWIN19RN20191202